Инструкция для родителей (законных представителей) по подаче заявлений в 1 класс электронным способом через Единый портал государственных услуг (Госуслуги)

Для того, чтобы подать заявление в первый класс

образовательной организации в электронном виде необходимо:

1. Зайти на Портал государственных услуг РоссийскойФедерации <https://www.gosuslugi.ru/>

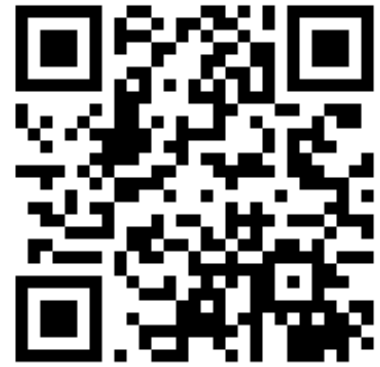

2. На главной странице Госуслуг нажать на баннер «Запишите детей в первый класс через Госуслуги»

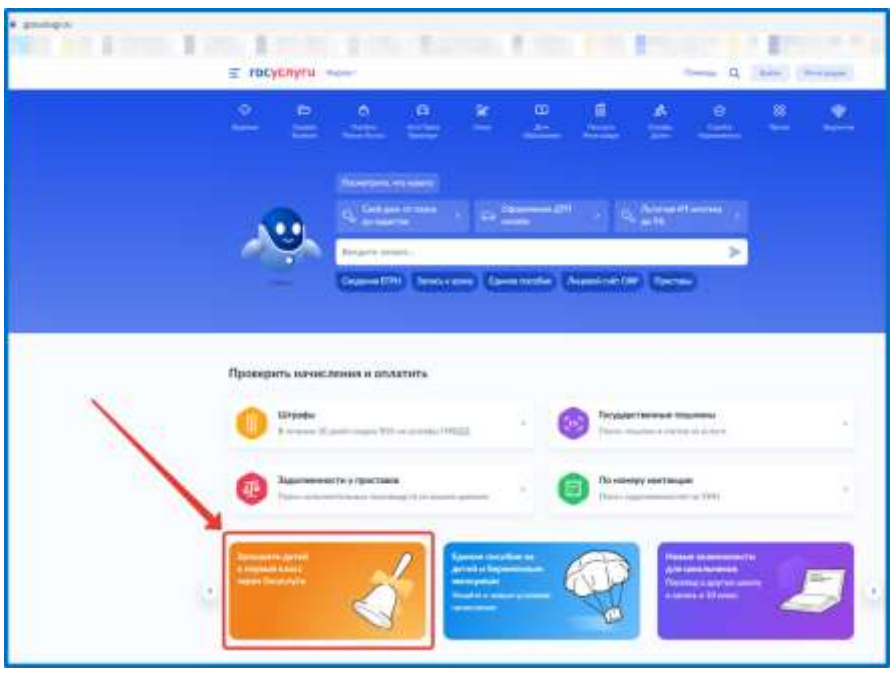

2. Или зайти на портал Госуслуги по ссылке <https://www.gosuslugi.ru/600426/1/form> и нажать кнопку «Начать»

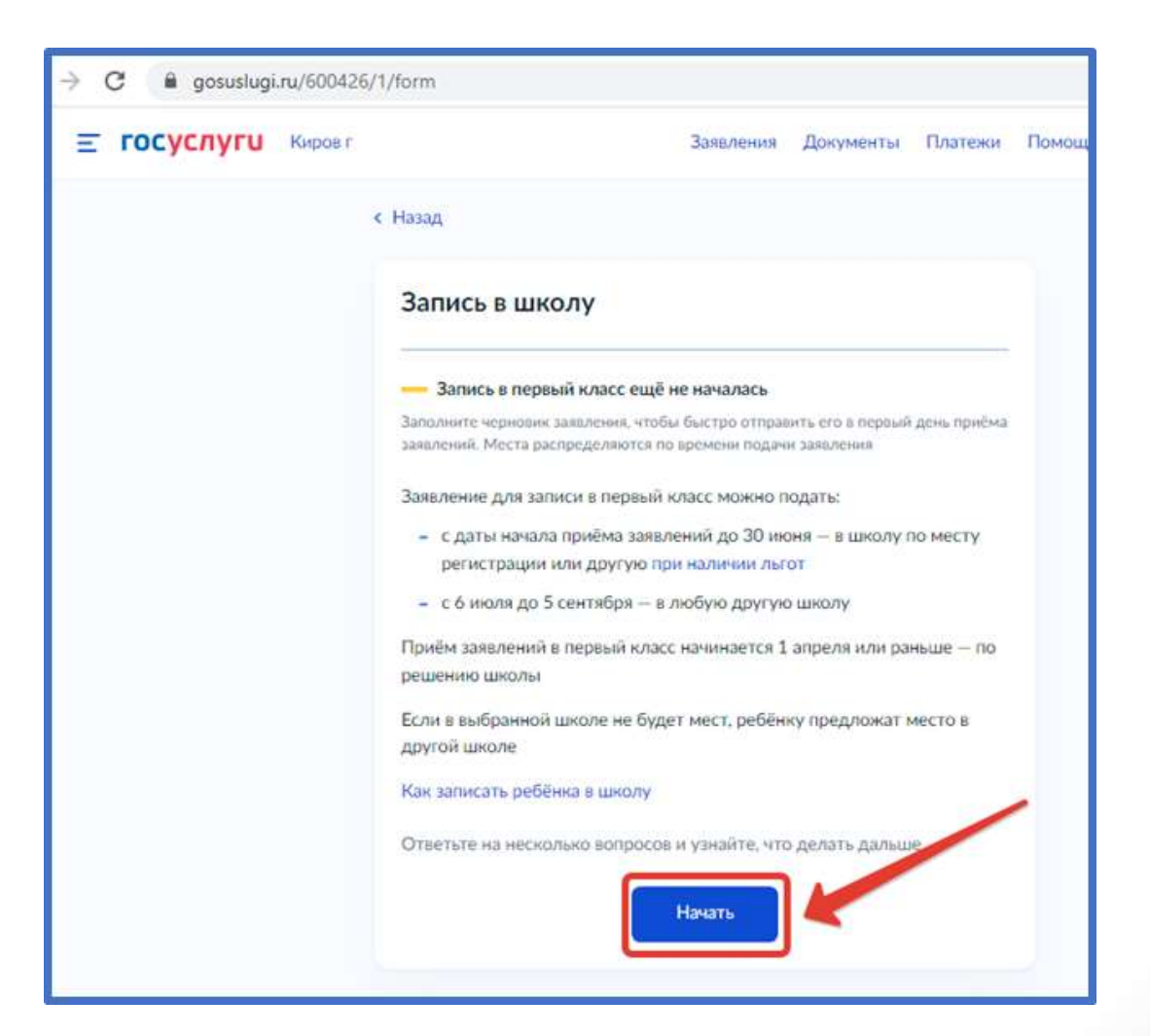

Авторизоваться на портале Госуслуг с помощью логина и пароля и нажать «Войти»

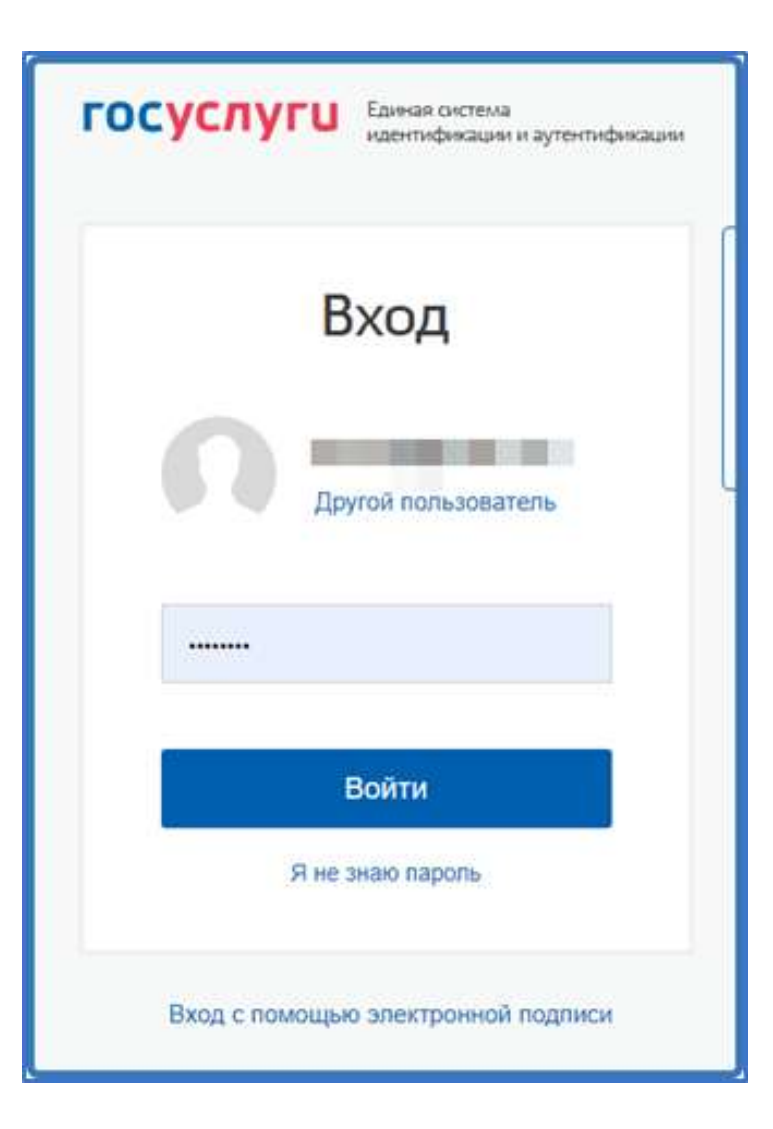

# При наличии льгот на зачисление указать их на следующем шаге

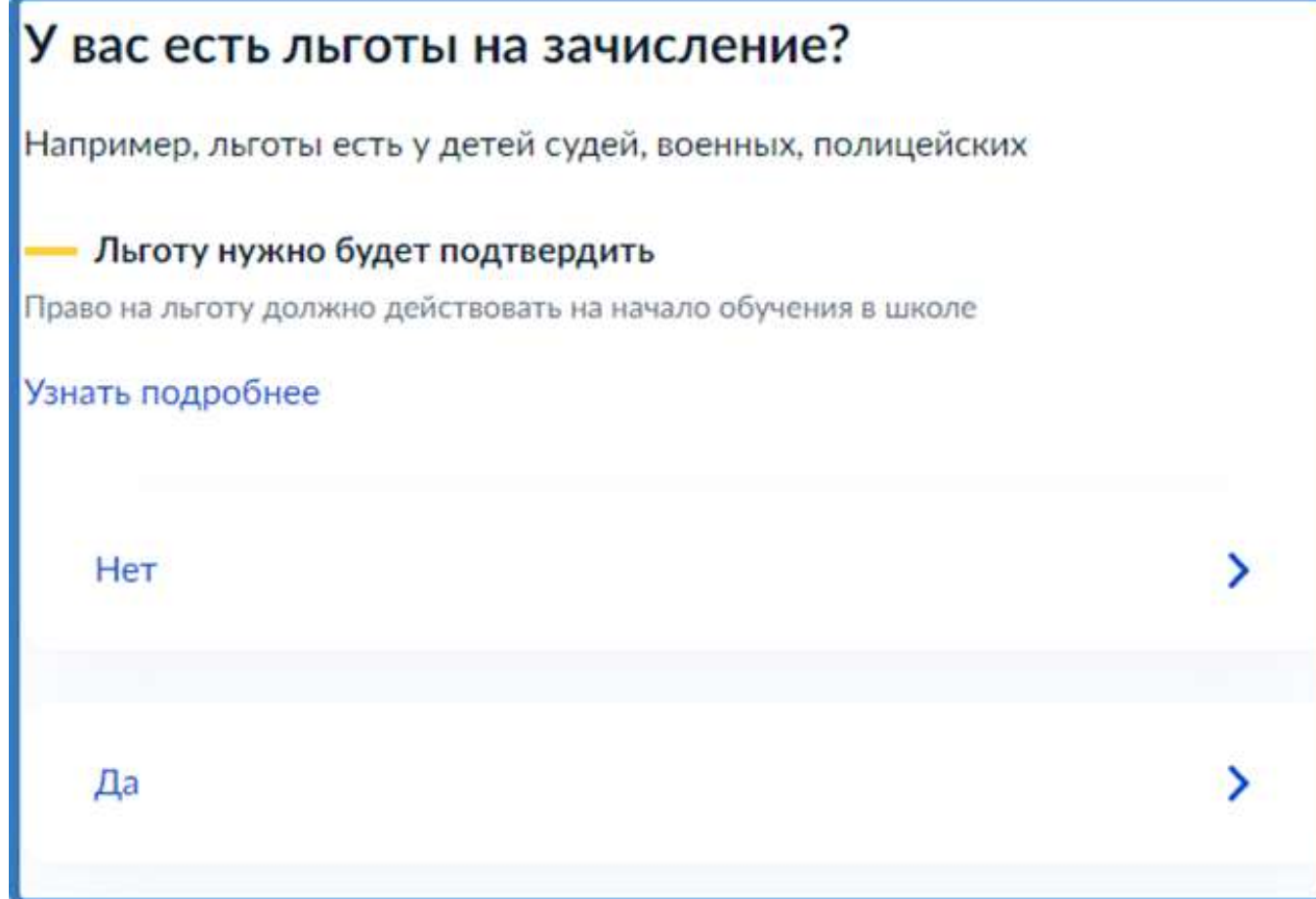

Если в семье есть другой ребёнок, который ходит в выбранную школу, необходимо отметить это на форме подачи

### Есть ли в семье другой ребёнок, который ходит в выбранную школу?

Ребёнка зачислят в школу в преимущественном порядке, если в ней уже учатся его брат или сестра - при наличии свободных мест

Подробнее о льготе

Her

Да, в семье есть школьник

## Указать регистрацию ребёнка

### Ребёнок идёт в школу по месту регистрации?

При записи по месту регистрации вы сможете выбрать одну из школ, которая закреплена за домом

Чтобы проверить закрепление, обратитесь в школу или местный орган управления образованием

#### Да, по постоянной

Ребёнок пойдёт в школу, которая закреплена за домом, где он прописан

#### Да, по временной

Ребёнок пойдёт в школу, которая закреплена за домом, где он временно зарегистрирован

#### Не по месту регистрации

Можно выбрать любую школу, но заявление получится подать только 6 июля

# Указать, кем Вы приходитесь ребёнку

## Кем вы приходитесь ребёнку?

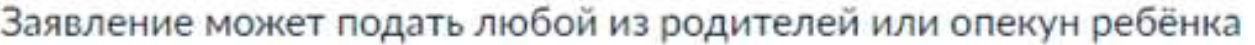

Опекуну понадобится акт о назначении его опекуном

Родитель

Иной законный представитель

## Перейти к заявлению

#### Для подачи заявления вам потребуется

- Паспортные данные ۰
- Реквизиты свидетельства о рождении ребёнка
- Номер или название школы, куда хотите отдать ребёнка
- Сведения о регистрации вашей и ребёнка

#### Срок исполнения

Ребёнок будет зачислен в школу после предоставления оригиналов документов и издания акта о приёме на обучение

#### Этапы зачисления

#### Результат

В личный кабинет придёт уведомление о зачислении ребёнка в первый класс

#### Школу придётся посетить лично

После рассмотрения заявления отнесите оригиналы документов в школу

Перейти к заявлению

## Подтвердить адрес постоянной регистрации, выбрать школу из доступных для записи и нажать «Продолжить»

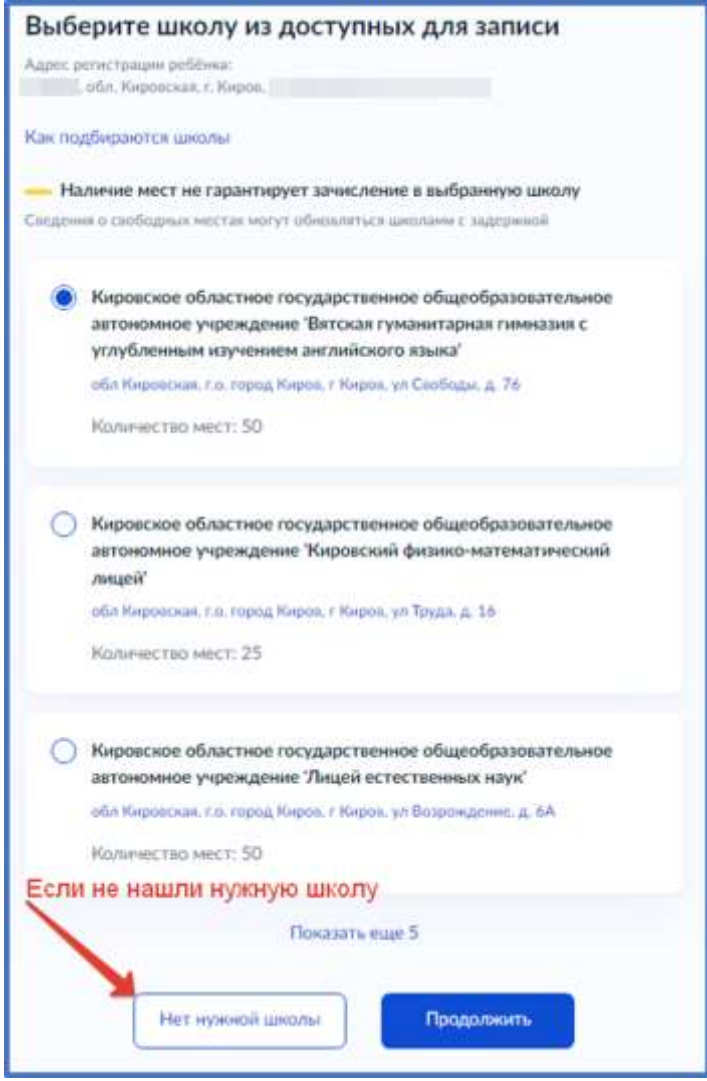

# Если нужной школы Вы не нашли в предложенном списке, то нажмите «Нет нужной школы» и выберите «Указать вручную»

### Нет нужной школы

В списке должны быть школы, закреплённые за домом, где живёт ребёнок. Дом определяется по адресу регистрации

Если уверены, что ваш дом относится к выбранной школе, но её нет в списке, укажите школу вручную

Если не уверены, уточните закреплённые за школой адреса в самой школе или местном органе управления образованием

#### Указывайте только школу по месту регистрации

Если укажете школу не по месту регистрации ребёнка, в зачислении откажут. Заявление нужно будет подать заново начиная с 6 июля

Вернуться

Указать вручную

Ввести название региона, муниципального района или округа, населенного пункта и название школы. Из выпадающего списка выбрать нужную школу и нажать «Продолжить»

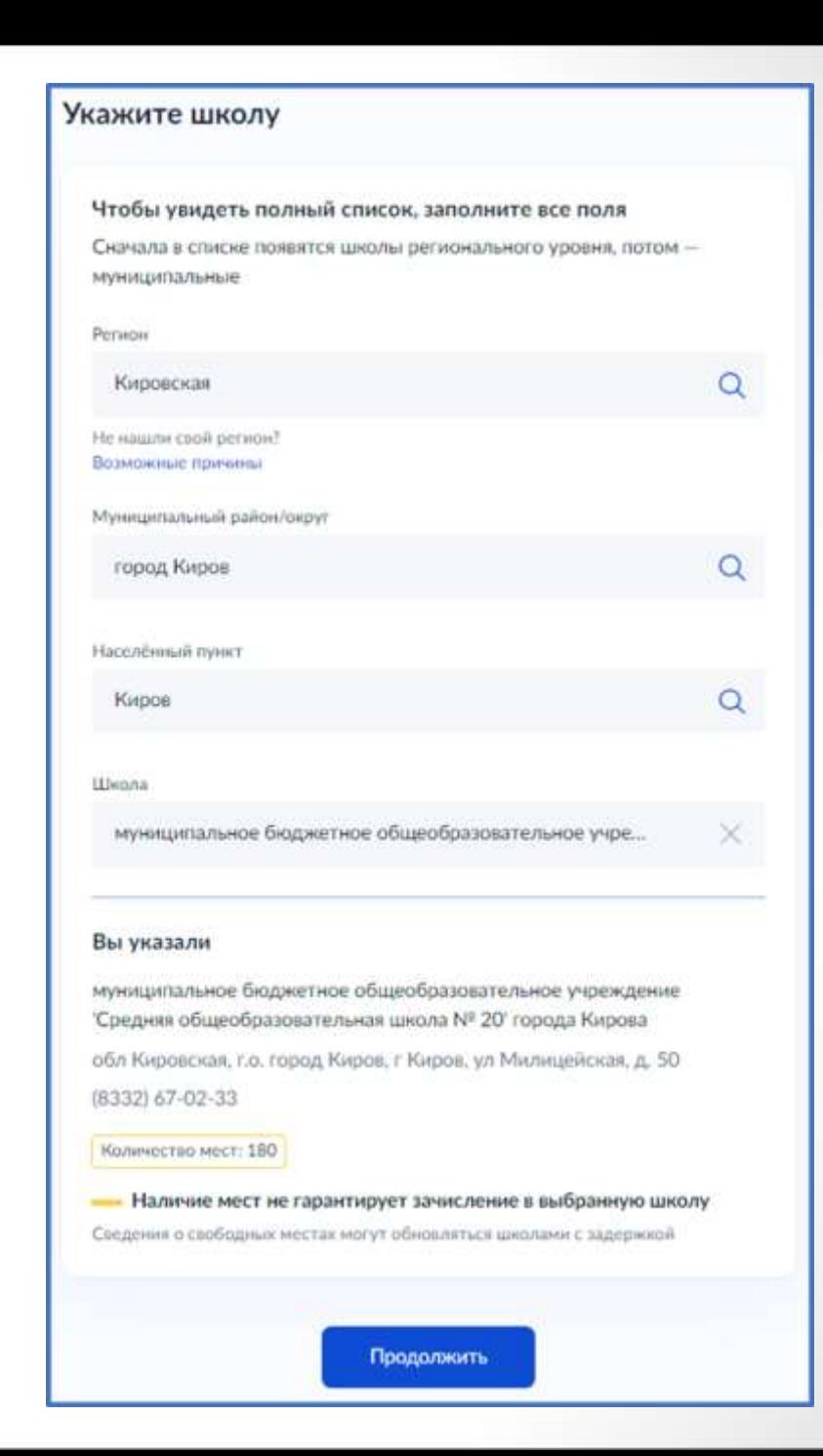

# Внесите сведения о ребёнке

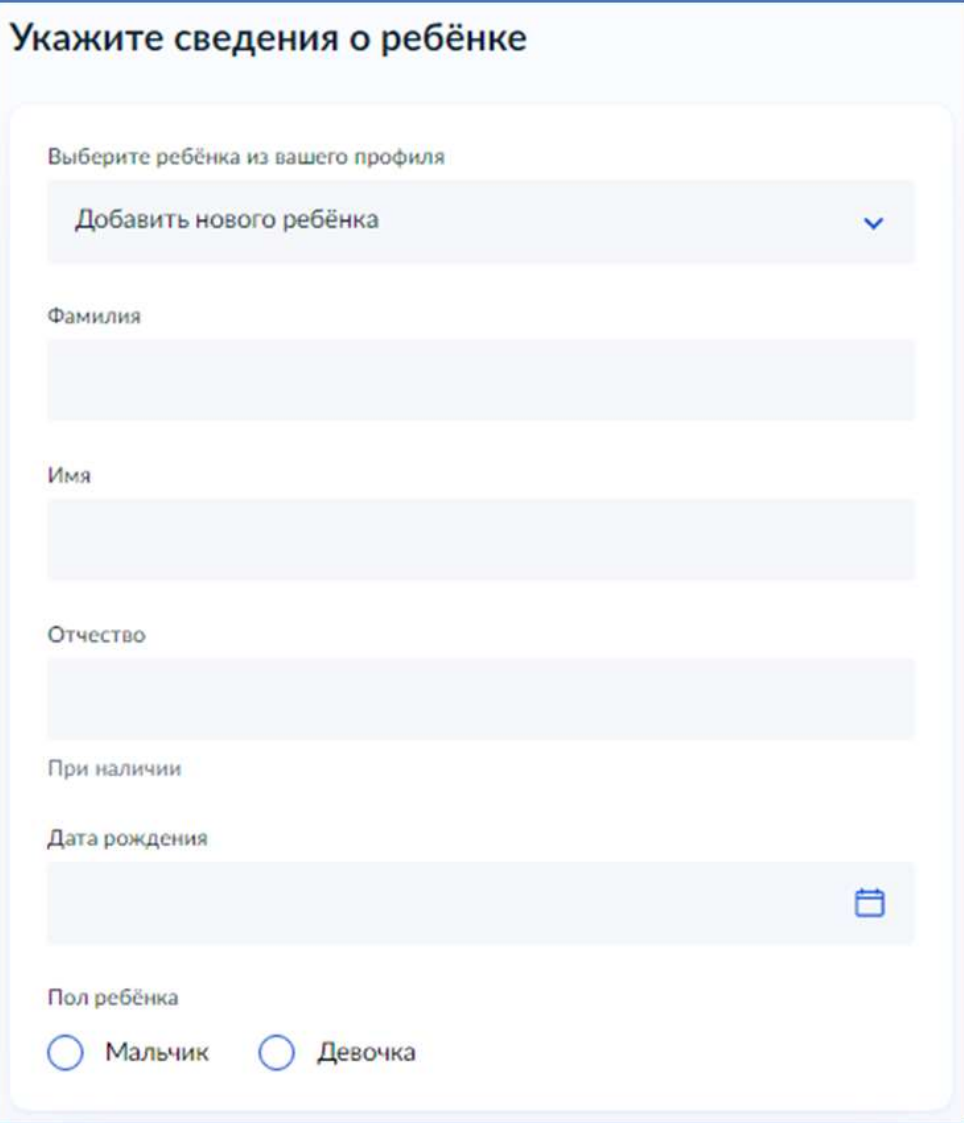

# Укажите, какое свидетельство о рождении у ребёнка и заполните данные

### свидетельства

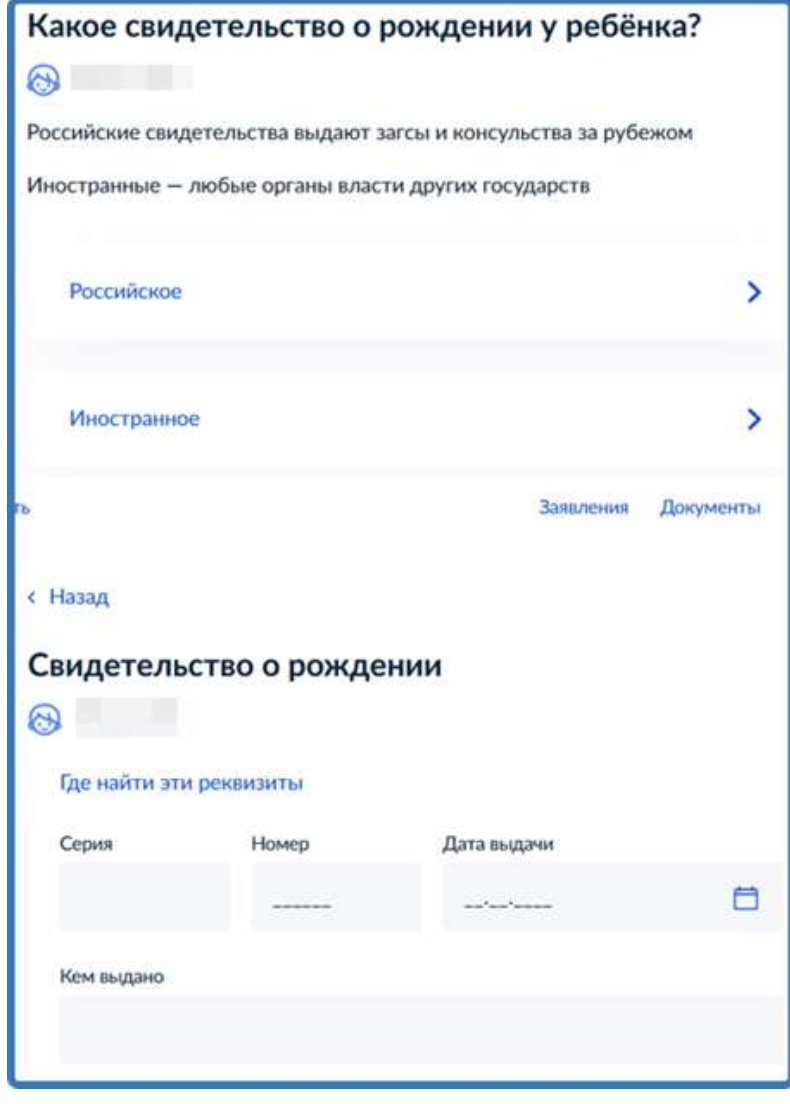

# Внесите информацию о гражданстве и языках обучения

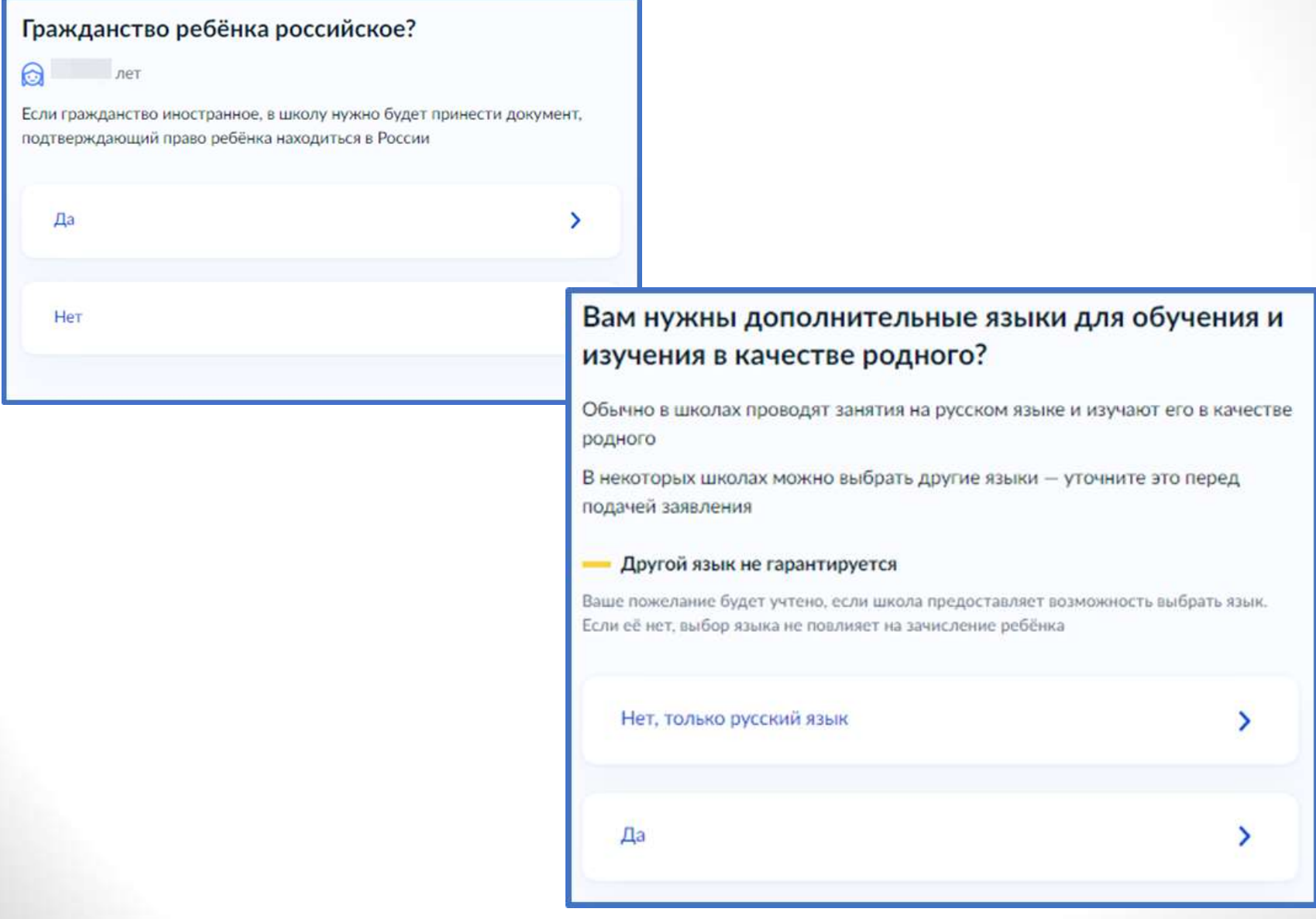

# Укажите нужны ли ребёнку специальные условия

### Ребёнку нужны специальные условия?

Могут быть нужны детям с ограниченными возможностями здоровья. Понадобится заключение психолого-медико-педагогической комиссии  $(IMTK)$ 

Нажимая «Да», вы даёте согласие на обучение по адаптированной образовательной программе

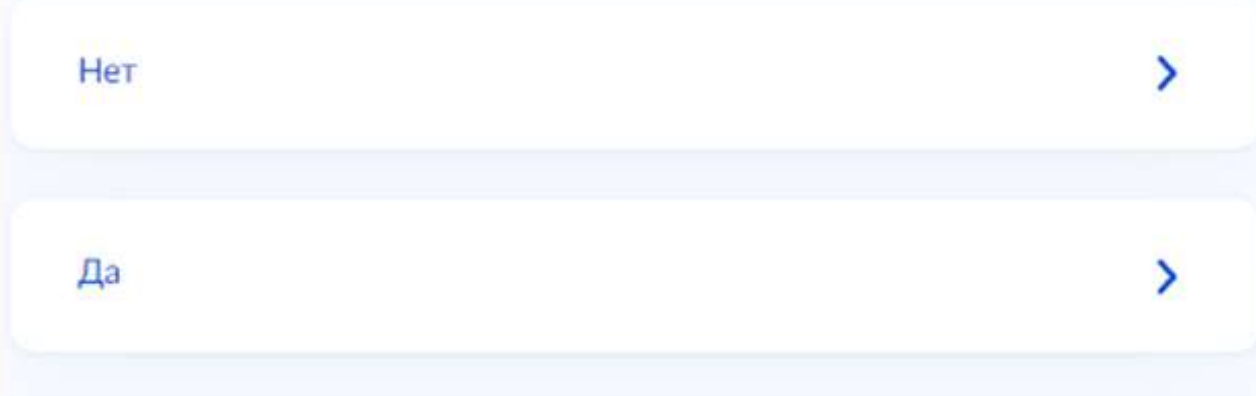

## Сохраните заявление в черновиках. Отправить его можно будет 1 апреля

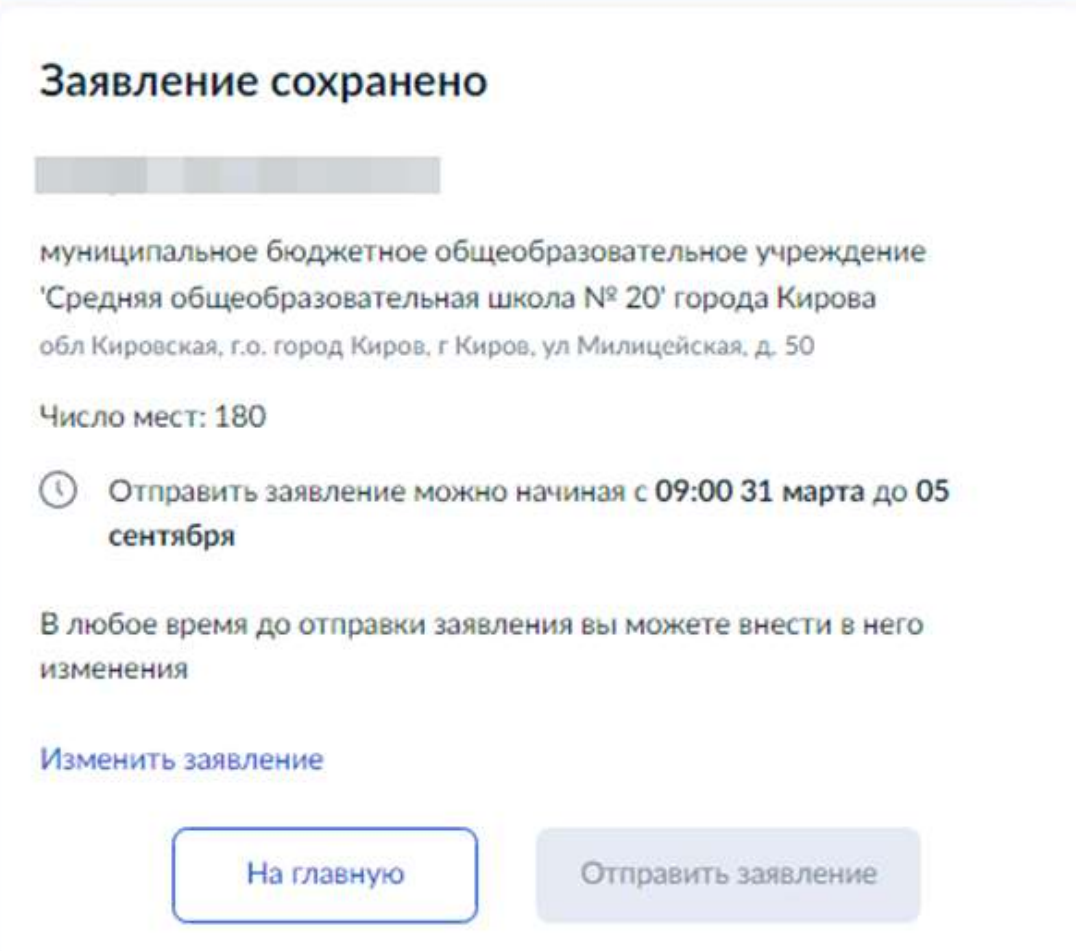

Найти сохранённое заявление можно в личном кабинете портала Госуслуг в разделе Заявления - Черновики

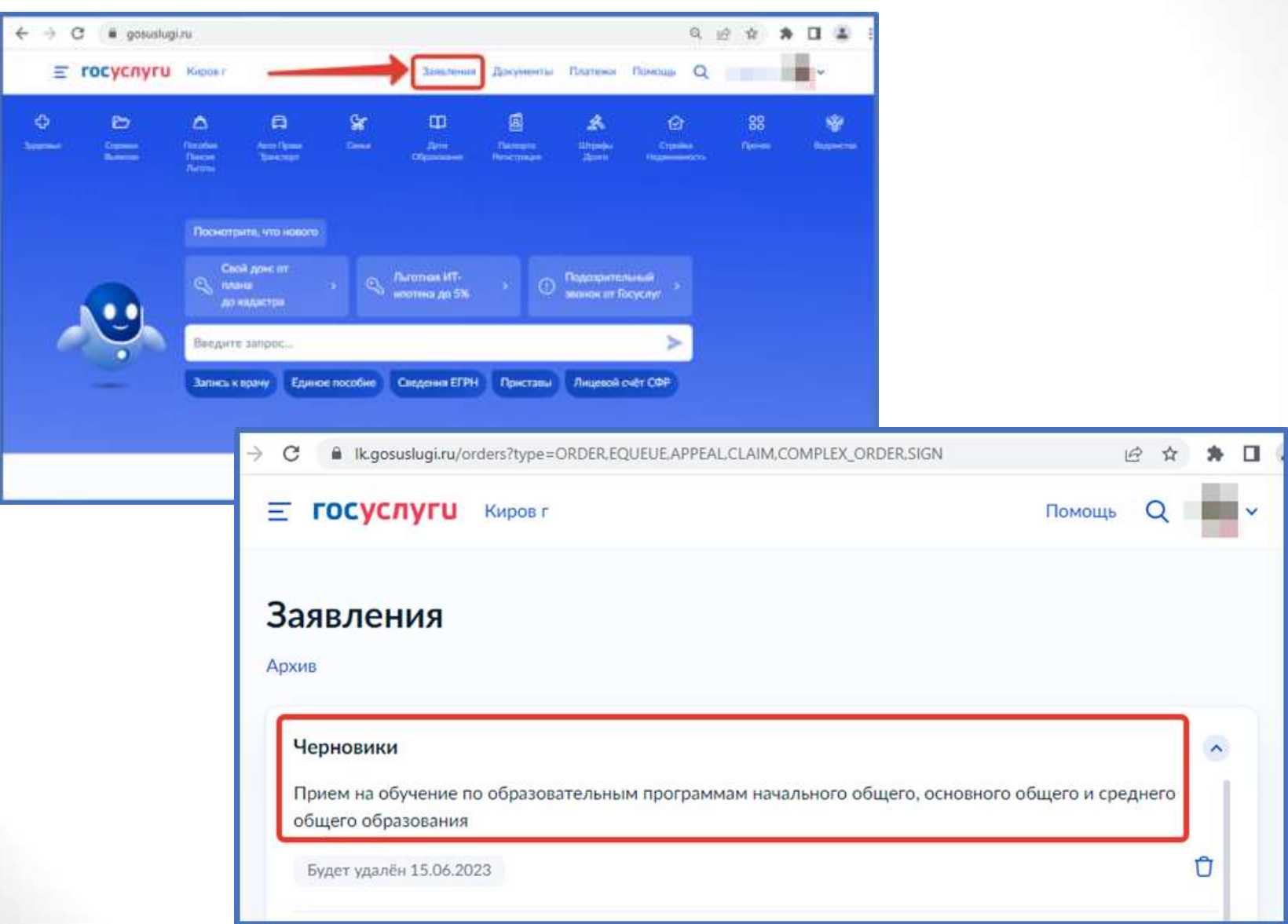

01 апреля 2024 года открыть электронное заявление и нажать кнопку «Отправить»

#### Заявление отправлено

#### Что дальше

- 1. Посетите выбранную. школу с оригиналами документов. Уточните заранее график приёма
- 2. После рассмотрения документов, при наличии свободных мест, вы получите уведомление о зачислении ребёнка в школу
- 3. В сентябре ребёнок сможет приступить к занятиям

#### Возьмите с собой

- · Ilaus nacnopr
- Свидетельство о рождении ребёнка
- Свидетельство о регистрации ребёнка по месту жительства
- Свидетельство о временной регистрации. ребёнка
- Свидетельство о рождении брата или сестры, которые уже учатся в выбранной школе
- Документ, подтверждающий право ребёнка находиться в России, например вид. **Ha wartenischen**
- Разрешение комиссии местного органа управления образованием для зачисления ребёнка в первый класс
- Документ. подтверждающий право представлять интересы pebema
- Справку с места работы. подтверждающую право на льготное зачисление
- Заключение ПМПК

#### - Сделайте копии

При посещении школы возьмите с собой осигиналы документов и их колии

#### Срок исполнения

Ребёнок будет зачислен в школу после проверки документов и издания акта о приёме на обучение

#### В личный кабинет

Первая волна: приём в школу начинается не позднее 1 апреля, заканчивается  $30$   $\mu$ <sub>OHS</sub>. Вторая волна: с 6 июля до 5 сентября. Заявление можно подать в любую школу. Ребёнка зачислят, если будут свободные места

После отправки заявления потребуется посетить выбранную школу с оригиналами документов.

## ВНИМАНИЕ!

**После подачи заявления необходимо отслеживать изменения статуса Вашего заявления в Личном кабинете Госуслуг** По вопросам обращаться по телефону 8(38471)-4-34-34

> [Официальный сайт школы](http://shool35osnk.ru/) <http://shool35osnk.ru/>

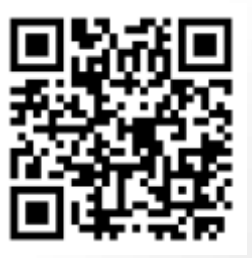